Mercantile has improved our Online Bill Pay to make receiving and paying your bills a lot easier. This Quick Reference Guide will introduce you to our new features.

## **What's New:**

▲ GiftPay - send a personalized donation or gift check

Mercantile®

**Bank of Michigan** 

- ▲ Calendar Tab an interactive view of the entire month's bill payment activity
- A Actions additional options for payments: rush delivery, make it recurring, add comment
- ▲ Delivery method Electronic or Check as well as last paid date are displayed
- ▲ E-bills mininum amount due, statement balance and date due

# **Mercantile Online Bill Pay:**

The Payments tab is the single point of access for most bill payment activities. Here, you can make payments, view and pay E-bills and review your outgoing payments and bill history.

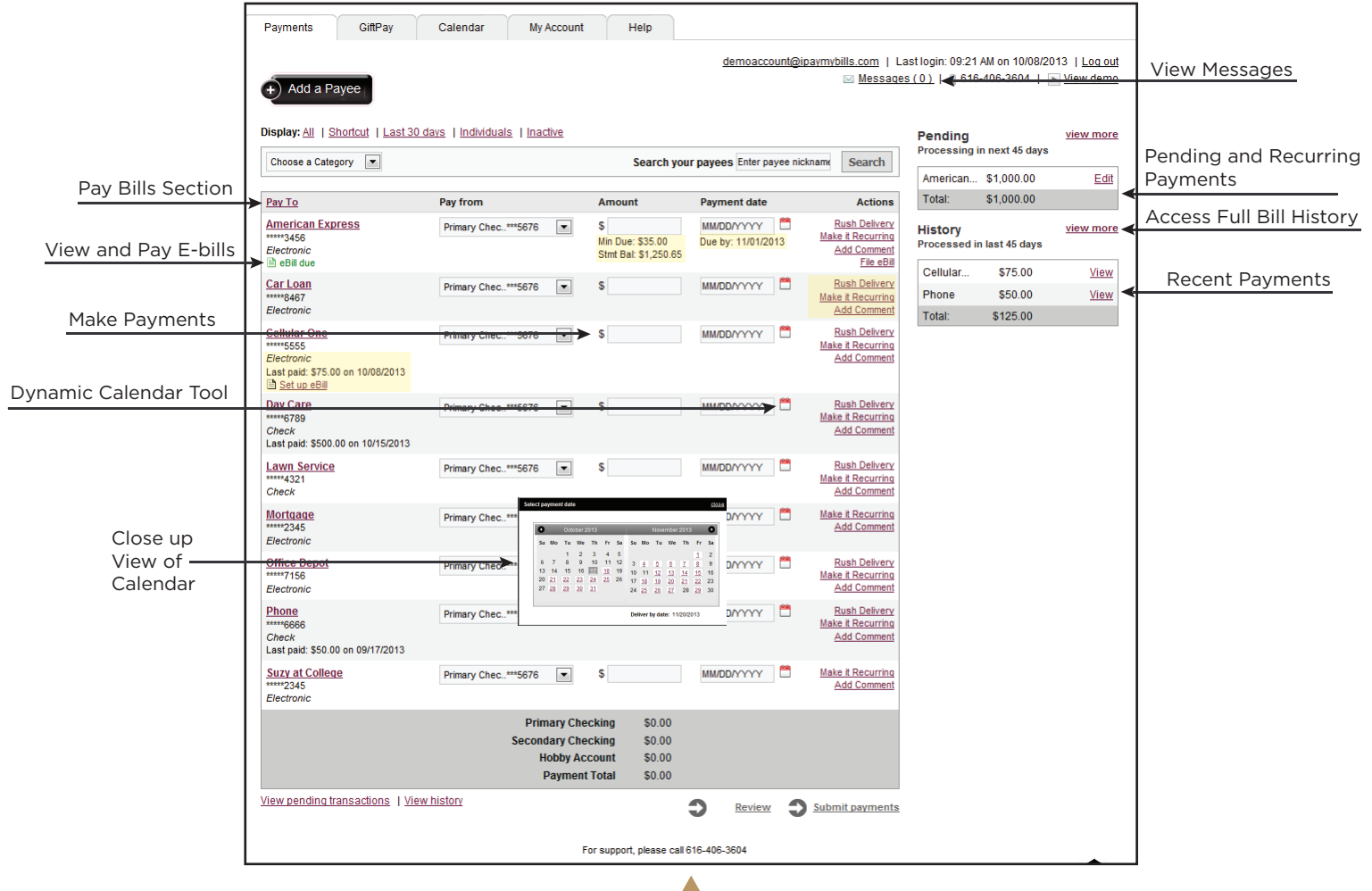

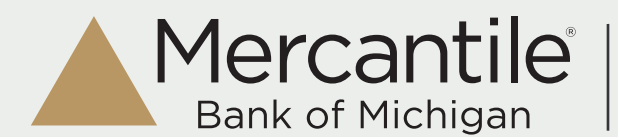

### **Good News for Current Mercantile Bill Pay Users:**

Remember, if you currently use Bill Pay, we'll transfer all of your payees and recurring payment setups to the new and improved system.

# **Using Mercantile Online Bill Pay:**

#### **How to Add a New Bill:**

- 1. Have a paper copy of the bill you want to add
- 2. Click "Add a Payee"
- 3. Choose from Popular Payees the 10 most popular payees witin your zip code

#### **How to Pay a Bill:**

Once you've set up a biller, you can schedule payments. Remember, you can pay anyone companies or individuals.

- 1. Find a bill you want to pay on the Payments tab
- 2. Select an account to pay from
- 3. Enter the amount and select a payment date by using the calendar function
- 4. Select an Action (if applicable) Rush Delivery, Make it recurring, add comment
- 5. Click "Review" or "Submit Payments"

## **How to Add an E-bill:**

E-bills are electronic versions of your paper bills sent directly to your Mercantile Online Bill Pay account. They contain the same information as your paper bill.

- 1. Within the Payments tab, "Set up eBill" will appear for any that are available
- 2. Enter your login creditentials for the payee's website
- 3. Accept the terms and conditions and submit

#### **Need additional information getting started or have questions?**

Customer service is available Monday - Friday, 8:00 a.m. - 6:00 p.m. ET at 1.800.453.8700. Or log on to Mercantile Internet Banking at www.mercbank.com

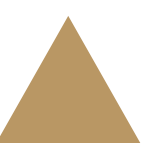